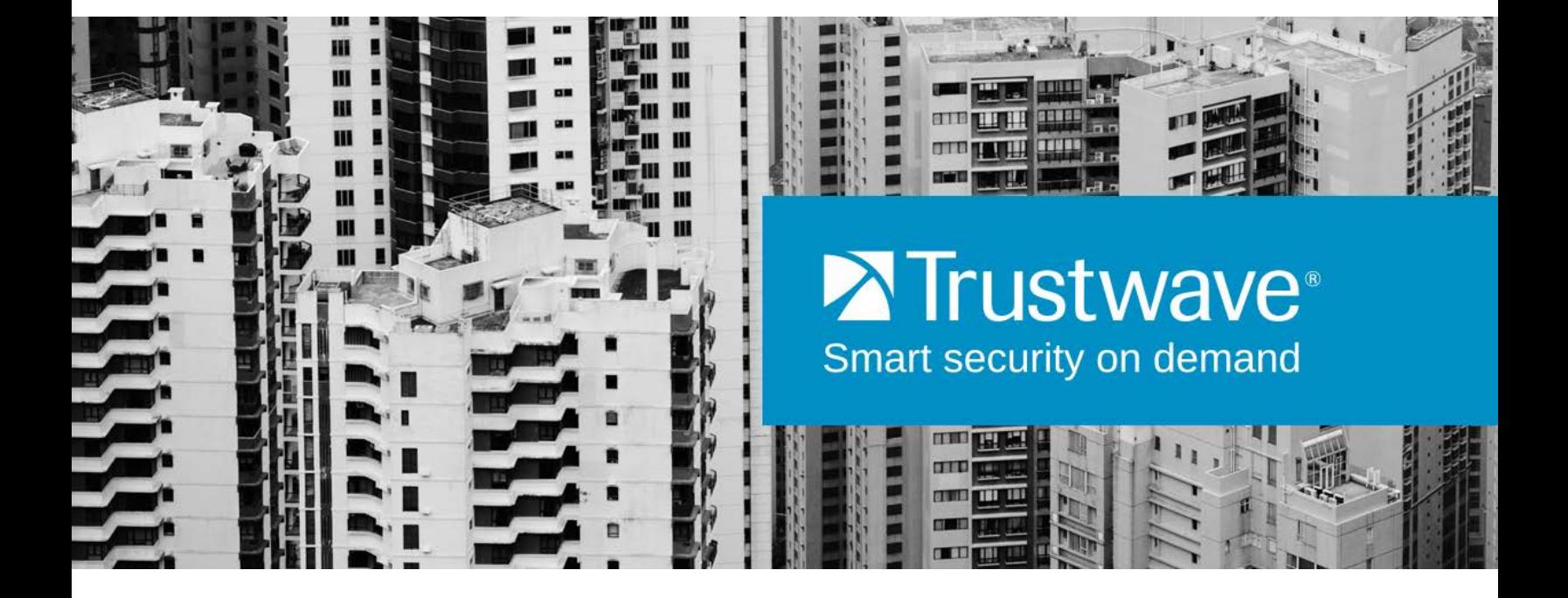

# Secure Web Gateway SNMP Monitoring and TW MIB

## <span id="page-1-0"></span>Legal Notice

Copyright © 2014 Trustwave Holdings, Inc.

All rights reserved. This document is protected by copyright and any distribution, reproduction, copying, or decompilation is strictly prohibited without the prior written consent of Trustwave. No part of this document may be reproduced in any form or by any means without the prior written authorization of Trustwave. While every precaution has been taken in the preparation of this document, Trustwave assumes no responsibility for errors or omissions. This publication and features described herein are subject to change without notice.

While the authors have used their best efforts in preparing this document, they make no representation or warranties with respect to the accuracy or completeness of the contents of this document and specifically disclaim any implied warranties of merchantability or fitness for a particular purpose. No warranty may be created or extended by sales representatives or written sales materials. The advice and strategies contained herein may not be suitable for your situation. You should consult with a professional where appropriate. Neither the author nor Trustwave shall be liable for any loss of profit or any commercial damages, including but not limited to direct, indirect, special, incidental, consequential, or other damages.

The most current version of this document may be obtained by contacting:

Trustwave Technical Support: Phone: +1.800.363.1621 Email: **[support@trustwave.com](mailto:support@trustwave.com)**

### <span id="page-1-1"></span>**Trademarks**

Trustwave and the Trustwave logo are trademarks of Trustwave. Such trademarks shall not be used, copied, or disseminated in any manner without the prior written permission of Trustwave.

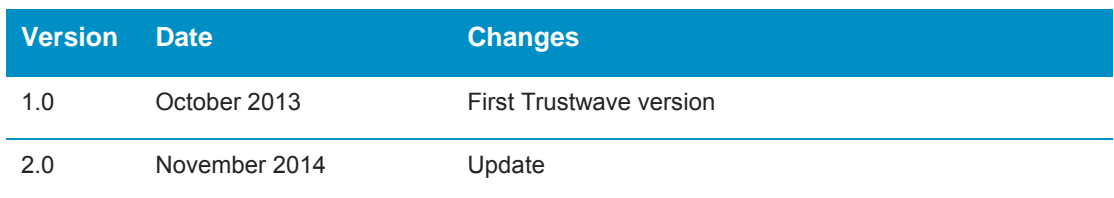

### <span id="page-1-2"></span>Revision History

## <span id="page-2-0"></span>Formatting Conventions

This manual uses the following formatting conventions to denote specific information.

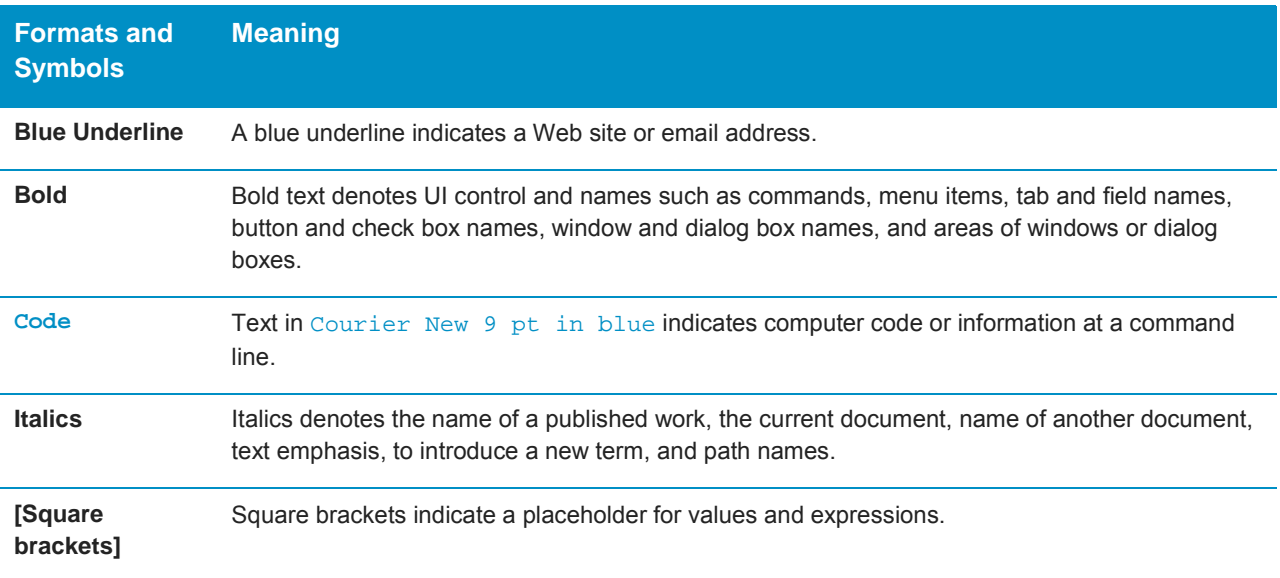

### <span id="page-2-1"></span>Notes, Tips, and Cautions

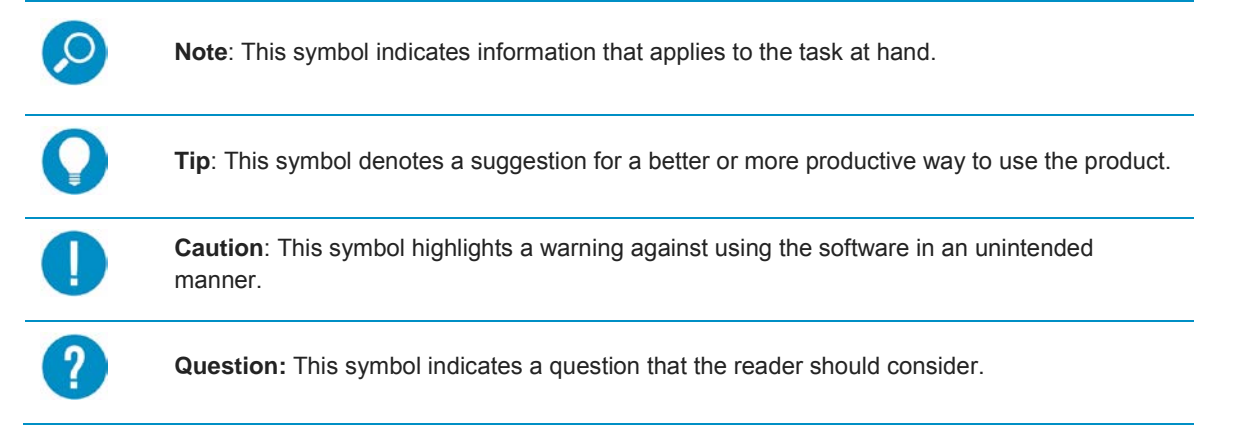

## <span id="page-3-0"></span>About This Guide

This document details the current Trustwave Secure Web Gateway MIB (Management Information Base) as at June 2014.

## Table of Contents

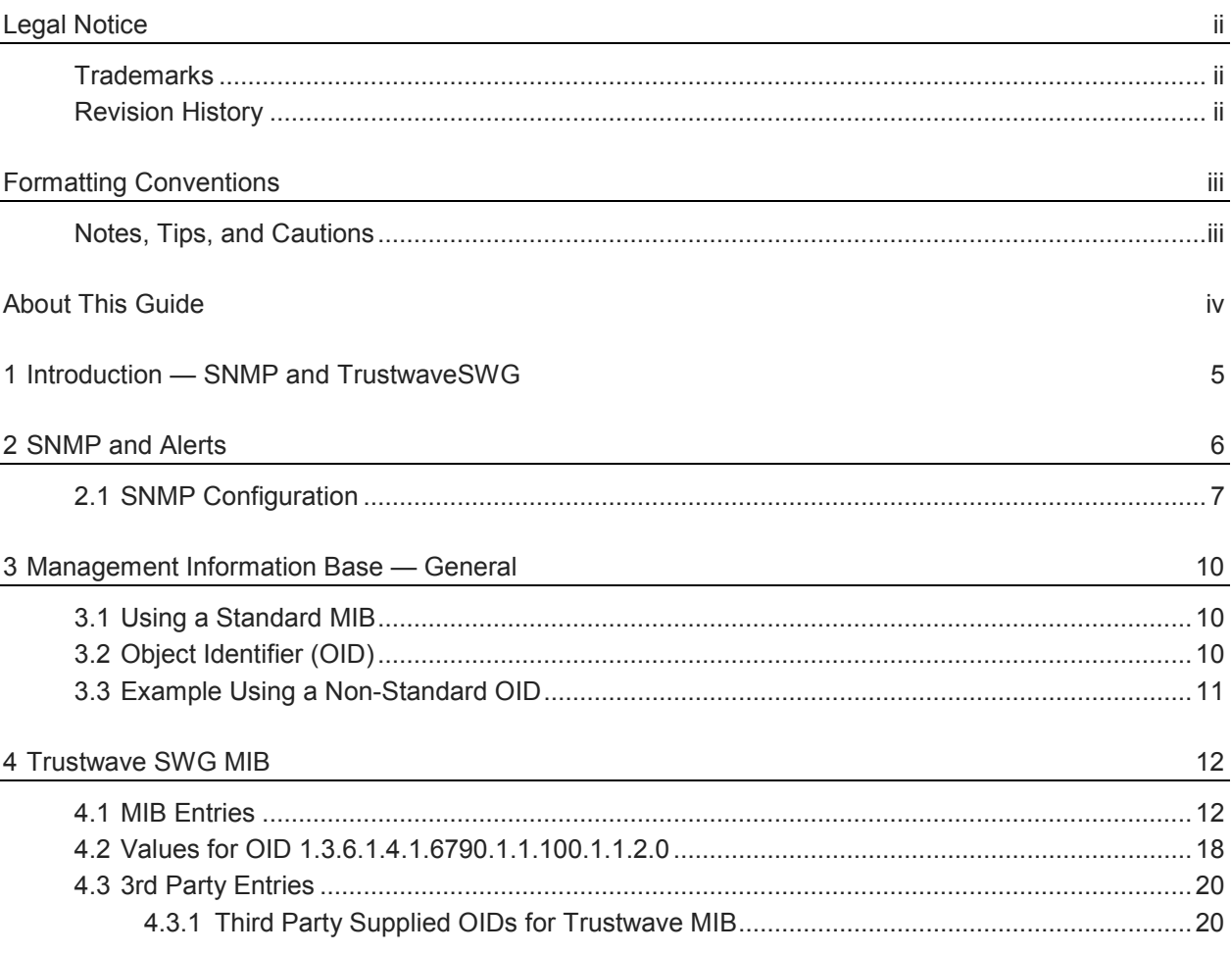

## <span id="page-4-0"></span>1 Introduction — SNMP and TrustwaveSWG

The Simple Network Management Protocol (SNMP) is an application-layer Internet protocol designed to facilitate the exchange of management and monitoring information between network devices.

SNMP enables network administrators to manage network performance, find and solve network problems, and plan network capacity and growth.

Secure Web Gateway enables:

- sending SNMP traps
- replying to SNMP queries based on either:
	- a dedicated Trustwave SWG MIB (Management Information Base)
	- basic Linux system MIBs
- using SNMPv2c or SNMPv3.

SNMP is one of two methods that can be used for event Alerts in the Secure Web Gateway. (The other method is email.)

For security reasons, Trustwave does NOT support using SNMP to configure network devices.

A MIB definition file, called TRUSTWAVESWG-MIB.txt, is available from the Trustwave website. This file should be imported into your SNMP monitoring software.

## <span id="page-5-0"></span>2 SNMP and Alerts

Alerts provide an important mechanism for monitoring the main modules and components of the system. Through the Alerts mechanism, SWG can notify you of system events, application events, update events, and security events.

The following table indicates the alerts included in each type of event.

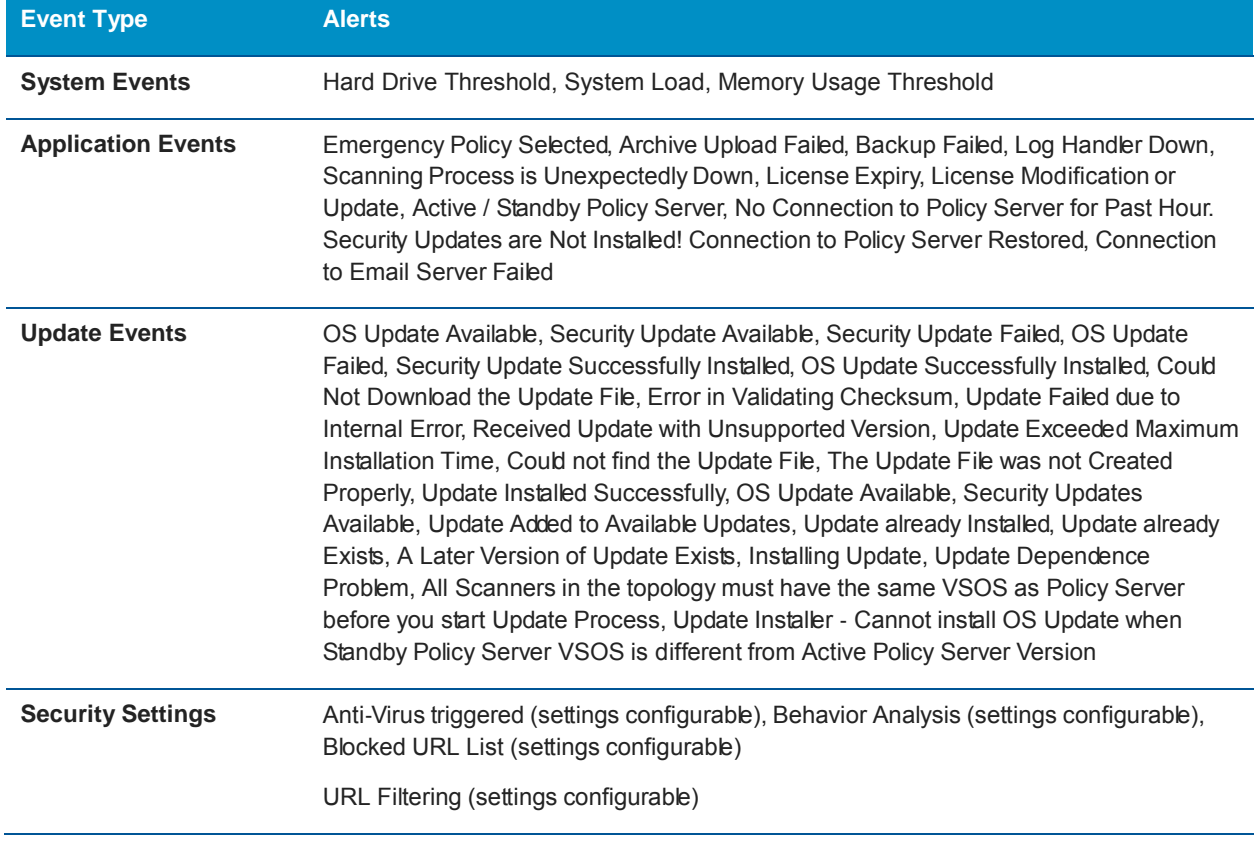

SWG can send alerts through two different communication methods (besides System Log messages):

- Email messages
- SNMP notification.

These methods must be enabled before they can be used for sending alert notifications. For alert notification to use SNMP, you must configure SNMP settings.

To enable alerts, you should configure how alerts will be sent (SNMP/Email) for each event type (System/ Application/Update/Security). You do this in the **Alerts Settings** window.

#### **To assign Alert methods to Event types:**

- 1. Select **Administration | Alerts | Alert Settings**. The Alert Settings window is displayed.
- 2. Click **Edit**.
- 3. For each type of Event, check the alert notification method (SNMP and/or Email).

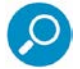

• Email alerts are enabled only if the **Enable Sending Email** check box in **Administration | System Settings | Mail Server** is checked.

- SNMP alerts are enabled only if the **Enable Trap Sending** check box in **Administration | Alerts | SNMP Settings is checked.**
- 4. For each event type for which you requested email alerts, specify the target email address. To specify more than one email address for an event type, click the **interest in and select Add Row.**
- 5. Click **Save**.
- 6. If you configured SNMP alerts to be sent, follow the **[To configure the SNMP settings](#page-7-0)** procedure.
- <span id="page-6-0"></span>7. If you are ready to distribute and implement the changes in your system devices, click  $\blacktriangleright$ .

### 2.1 SNMP Configuration

If your site will be using SNMP alerts, you need to configure SNMP settings. As part of this task, you can enable and configure MIB Monitoring and SNMP Trap Sending:

- MIB (Management Information Base) is a database of objects that can be monitored by the network management system (SNMP). This collection of information is organized hierarchically and comprises managed objects identified by object identifiers.
- SNMP traps are deployed as a means of notifying the management station of specific events by way of an SNMP message.

SWG supports SNMP v2.c and SNMP v3.

Both versions support MIB Monitoring and SNMP Traps Sending, but SNMP v3 provides greater security by securing device access for MIB Monitoring and SNMP Trap Sending through authentication and encryption over the network. (SNMPv3 mandates that trap messages are rejected unless the SNMPv3 user sending the trap is defined in the user database of the management console.)

Therefore, when configuring SNMP v3, you define a number of configuration parameters relating to authentication, privacy, and access control.

SNMP configuration settings are defined in the SNMP Settings window. This window contains two tabs:

**General** — In this tab, you configure the SNMP protocol for MIB Monitoring/Trap sending, as well as the ports. You also configure the Hostname/IP destination servers for receiving the SNMP traps.

**SNMP Version** — In this tab, you select with which version of SNMP the system will work, and define any needed parameters.

#### <span id="page-7-0"></span>**To configure SNMP settings:**

#### 1. Select **Administration | Alerts | SNMP Settings**.

The General tab of the SNMP Settings window is displayed. In this tab, you configure the SNMP protocol for MIB Monitoring/Trap sending, as well as the ports. You also configure the Hostname/IP destination servers for receiving the SNMP traps.

- 2. Click **Edit**.
- 3. To enable SWG to perform MIB monitoring, ensure that the **Enable MIB Monitoring** check box is selected, and in the **Listening Port (input)** field, specify the port (default: 161) against which SWG should perform SNMP queries.
- 4. To enable SWG to send traps, ensure that the **Enable Trap Sending** check box is selected, and in the **Trap Port (output)** field, specify the corresponding Trap Port (default: 162).
- 5. If the Policy server should be the Trap Destination Server, click the **Set Policy server as Trap Destination Servers** check box.
- 6. In the three entry fields to the right of the associated check boxes, optionally specify up to three possible destination servers.

If the device is set up to query a Domain Name System (DNS) server, you are permitted to specify a host name instead of an IP address for the trap destination.

To have the traps sent to any or all of these servers, select the check box beside the server.

- 7. Select the SNMP Version tab. In this tab, you select with which version of SNMP the system will work, and define any needed parameters.
- 8. Choose the SNMP version, and do one of the following as appropriate:
	- If you selected SNMPv2.c, in the Community field define the group to which the devices and management stations running SNMP belong. (Default string: "Trustwave"). Then skip to Step [10.](#page-8-0)
	- If you selected SNPMv3:
	- a. Define the SNMP MIB Monitoring parameters, as follows.

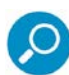

The Monitoring parameters define the security protocol and encryption methods used to obtain information from the SNMP agent on the machine. The information retrieved is part of a MIB.

- i. In the **Security Name** field, specify the SNMP user name.
- ii. In the **Security Level** field, select whether the messages should be sent unauthenticated (None), authenticated, or authenticated and encrypted.
- iii. If you specified that the messages should be sent unauthenticated (that is, you specified None), skip to Step b below. If you specified that the Security Level should include authentication (that is, you specified a value other than None), fill in the remaining parameters in the **SNMP MIB Monitoring** area as instructed in the following substeps.
- iv. In the **Authentication Protocol** field, select the Authentication Protocol either **MD5** or **SHA** (verification checksums).
- v. In the **Authentication Key** field, specify the user's authentication key, which signs the message being sent. (Minimum: 8 characters.)
- vi. In the **Encryption Key** field, specify the user's encryption key, which encrypts the data portion of the message being sent. (Minimum: 8 characters.)

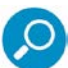

The encryption mode or privacy protocol used is DES (encryption algorithm).

- b. Define the SNMP Traps parameters, by doing either of the following:
- 

SNMPv3 mandates that trap messages are rejected unless the SNMPv3 user sending the trap already exists in the user database. The user database in a SNMPv3 application is referenced by a combination of the user's name (Security Name) and an automatically supplied identifier for the given SNMP application (engineID).

- To supply the same Security parameters (name, level, etc.) for SNMP Traps that you used for MIB Monitoring, click the **Use SNMP MIB Monitoring information** check box.
- Otherwise, fill in a **Security name**, **Security level**, **Authentication Protocol**, **Authentication key** and **Encryption key** for SNMP Traps (as for MIB Monitoring in Step 8a).
- 9. To test that the traps are successfully sent to the SNMP servers, click the **Test** button. A test message will be sent to the defined server with the SNMP name, IP and SWG Software Version.
- <span id="page-8-0"></span>10. Click **Save**.
- 11. If you are ready to distribute and implement the changes in your system devices, click  $\mathbf{\hat{X}}$ .

## <span id="page-9-0"></span>3 Management Information Base — General

A Management Information Base (MIB) is a monitoring information list of objects that can be monitored by an SNMP Manager. A MIB is an information format that describes general information which is common to most devices.

Trustwave Secure Web Gateway supports the following SNMP MIB types:

- System MIBII
- Interfaces MIBII
- IP MIBII
- **TCP MIBII**
- Host Resources MIB
- Application proprietary MIB

### <span id="page-9-1"></span>3.1 Using a Standard MIB

Any SNMP Management software that works with SNMP can be used, such as one of the following:

- HPOV
- **TEMIP**
- MRTG/PRTG

## <span id="page-9-2"></span>3.2 Object Identifier (OID)

To maximize its monitoring capabilities, the SNMP Management System must recognize the MIBs of the managed elements in the network. The MIBs include a technical description of the Object Identifiers (OIDs) that can be managed or monitored by the Manager, which pre-loads the MIBs into memory during its initiation.

An object Identifier, also known as a MIB variable, is described by a set of concatenated numbers separated by dots which build up a unique string identifier. Each OID defines a different value from various aspects, system, application or other.

While system values are mostly supported through the standard MIB - II, the application and other values in Secure Web Gateway are exposed through Trustwave's specific (non-standard) Object IDs.

The Scanner status OIDs contain the following values:

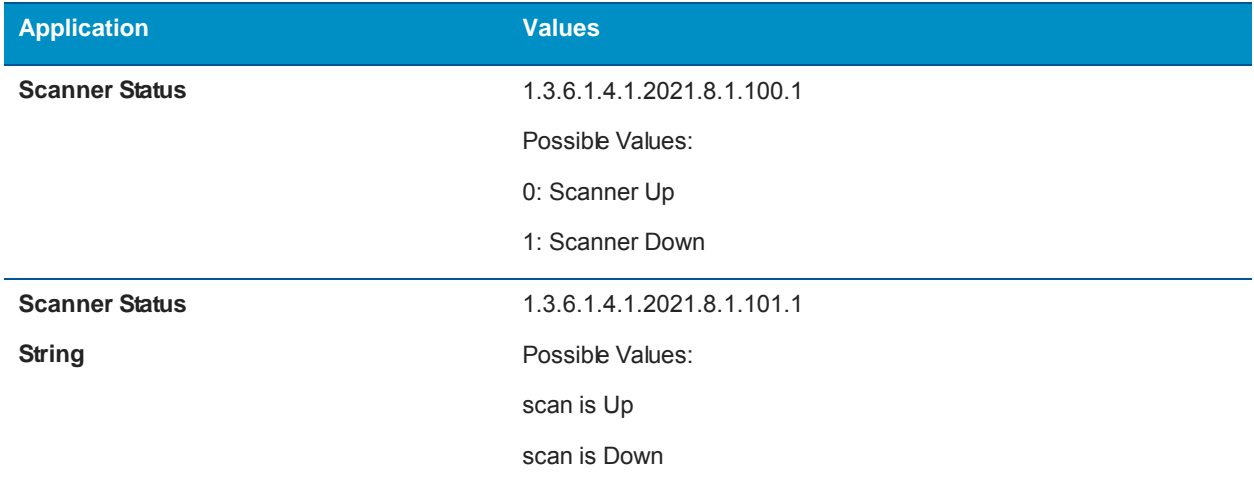

### <span id="page-10-0"></span>3.3 Example Using a Non-Standard OID

The following example describes how the administrator can calculate the overall average of CPU usage. Note that there are several different ways to calculate CPU usage.

#### **To calculate CPU usage:**

- 1. Calculate delta values for all CPU counters (deltaIdle, deltaUser, deltaNice, deltaSystem, deltaKernel) by taking a sample for each CPU counter every n amount of time.
- 2. Subtract the value taken at an earlier point in time from the value calculated at a later point in time to calculate the delta value.

For example, if at 10.00am, the value for CpuUser was 15, and at 10.02, the value for CpuUser was 20, then 20-15=5.

3. Total each of the delta values for each CPU counter (delta CpuIdle + delta CpuUser + delta CpuNice + delta CpuSystem + delta CpuKernel) to obtain the deltaTotal.

The CPU Usage in percentage is **100 - 100 \* deltaIdle / deltaTotal**.

This represents the CPU Usage between the sampled time intervals.

## <span id="page-11-0"></span>4 Trustwave SWG MIB

Trustwave has designed its own SWG MIB.

### <span id="page-11-1"></span>4.1 MIB Entries

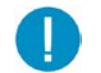

#### **Important:**

- Each of the Trustwave SWG OID values in the following table is preceded by the prefix **1.3.6.1.4.1.6790**
- When the Trustwave SWG OID value ends in .x, there will be one value for each of the scanning engines within the scanner. The number of scanning engines will depend on the device type. The first scanning engine is 1.

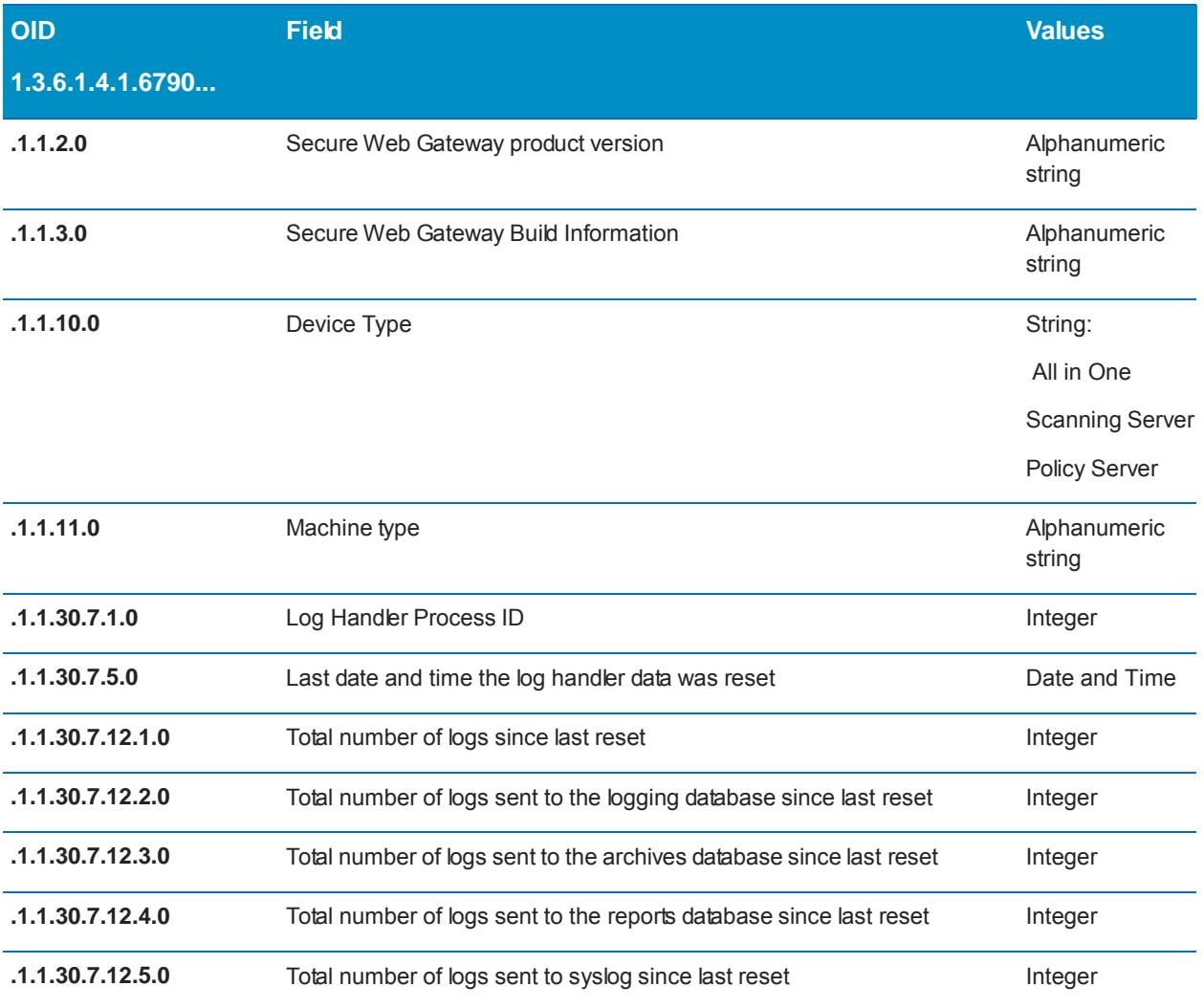

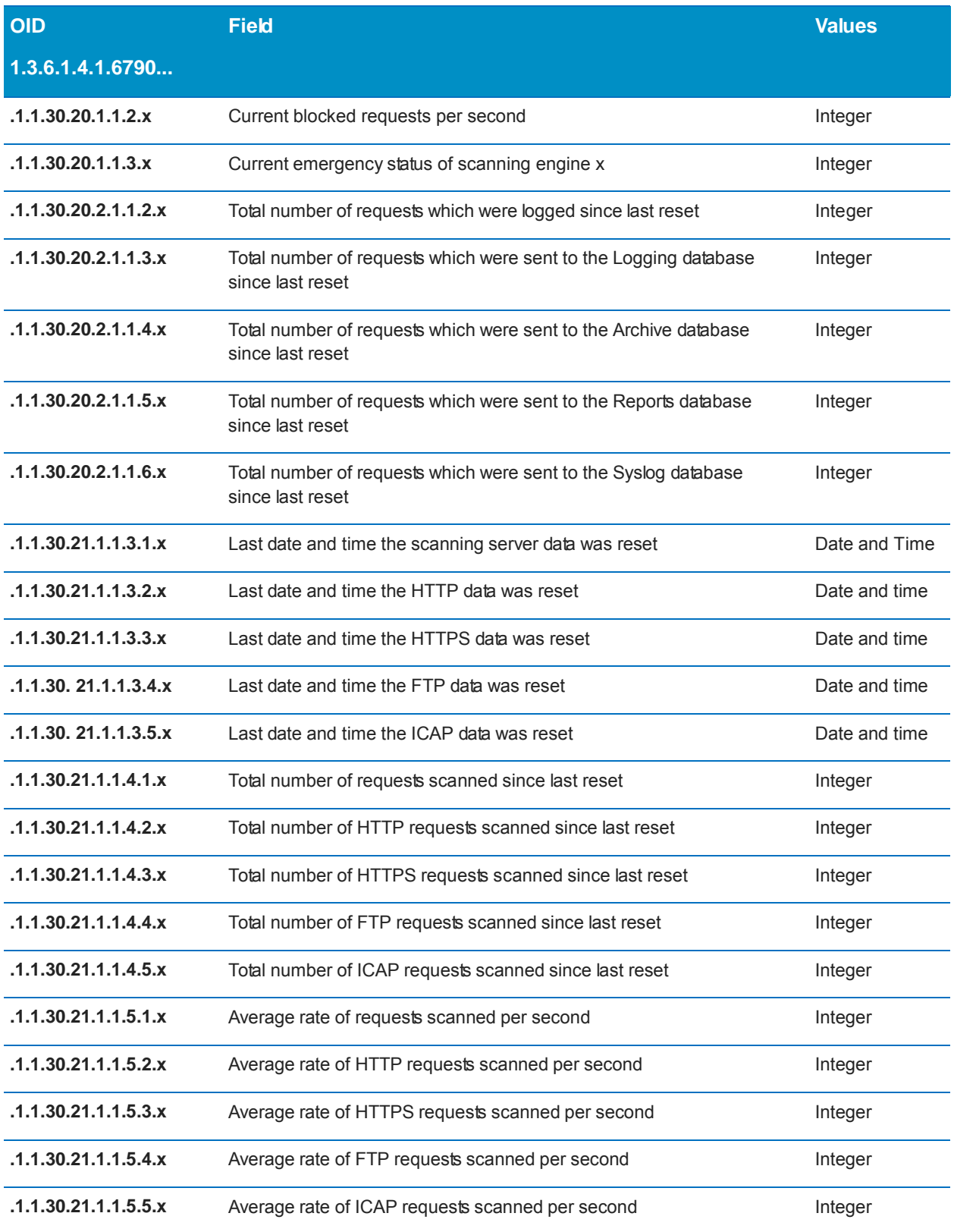

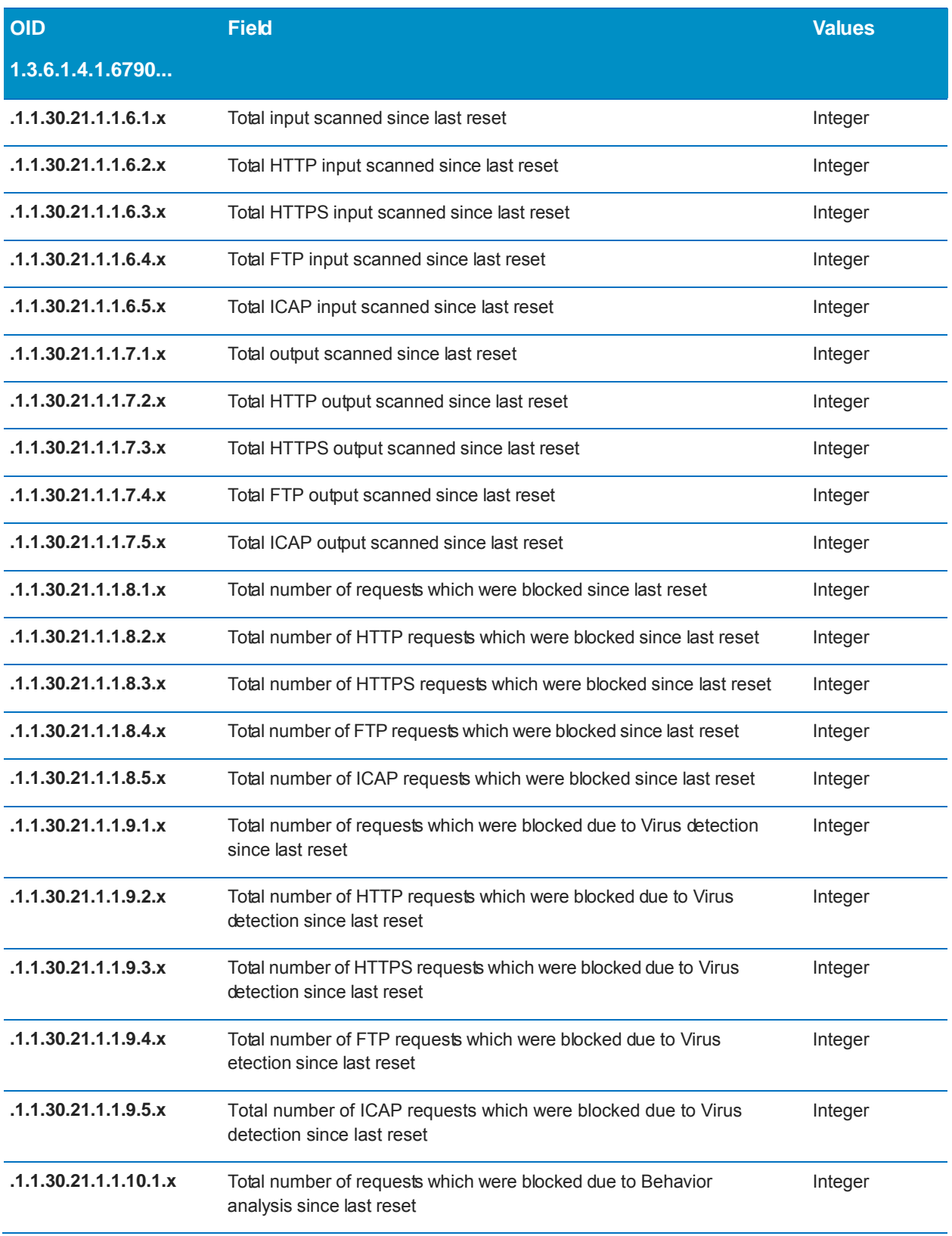

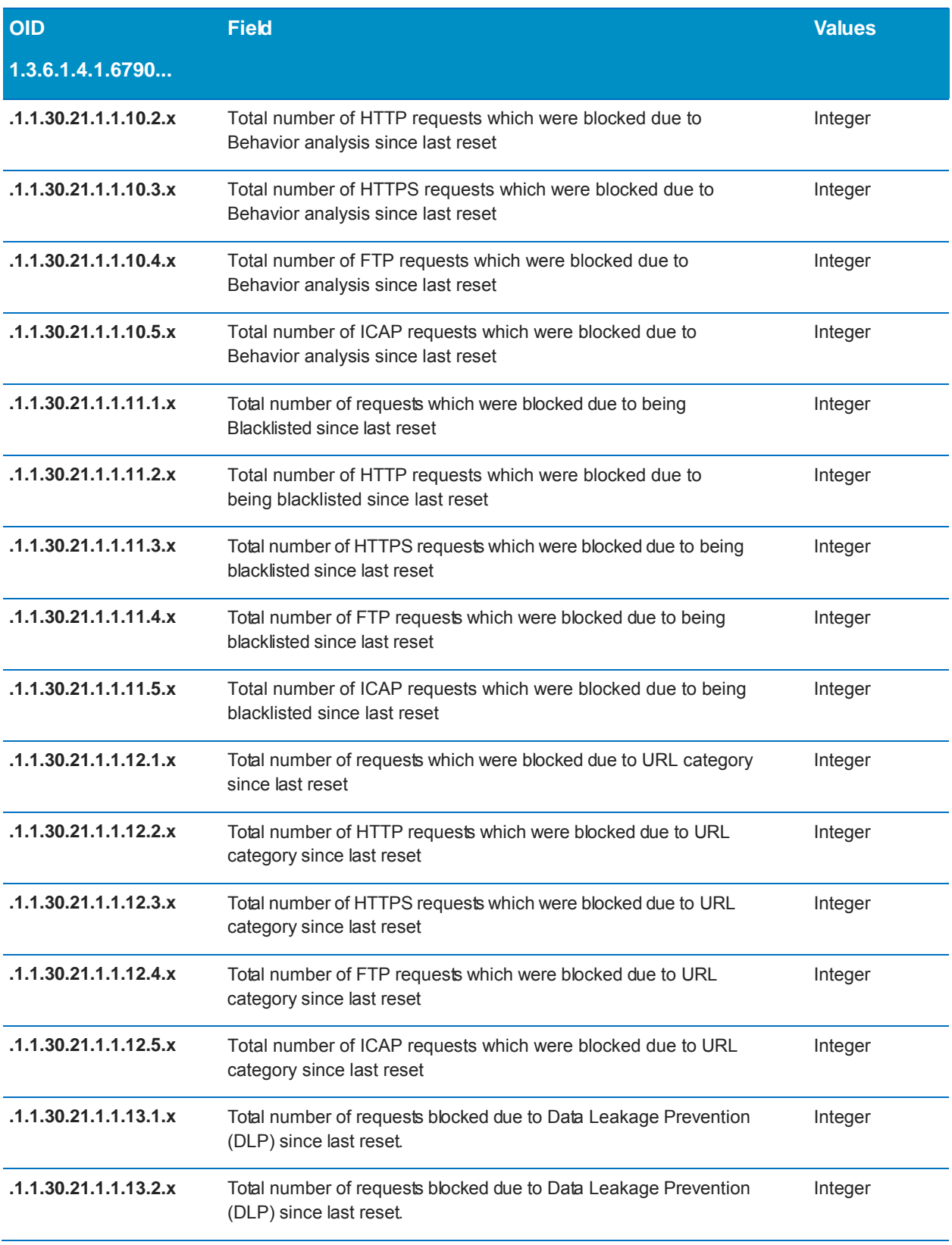

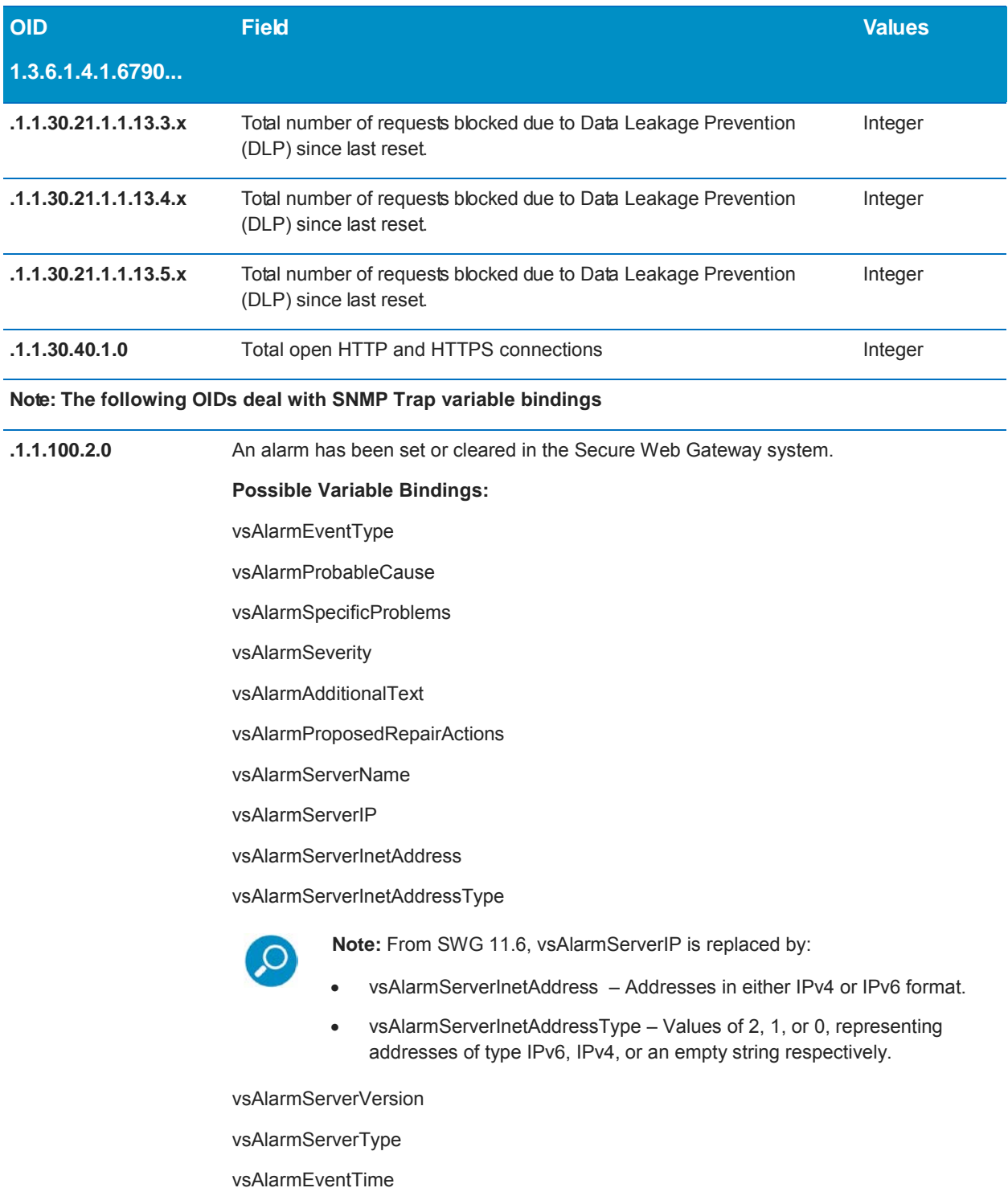

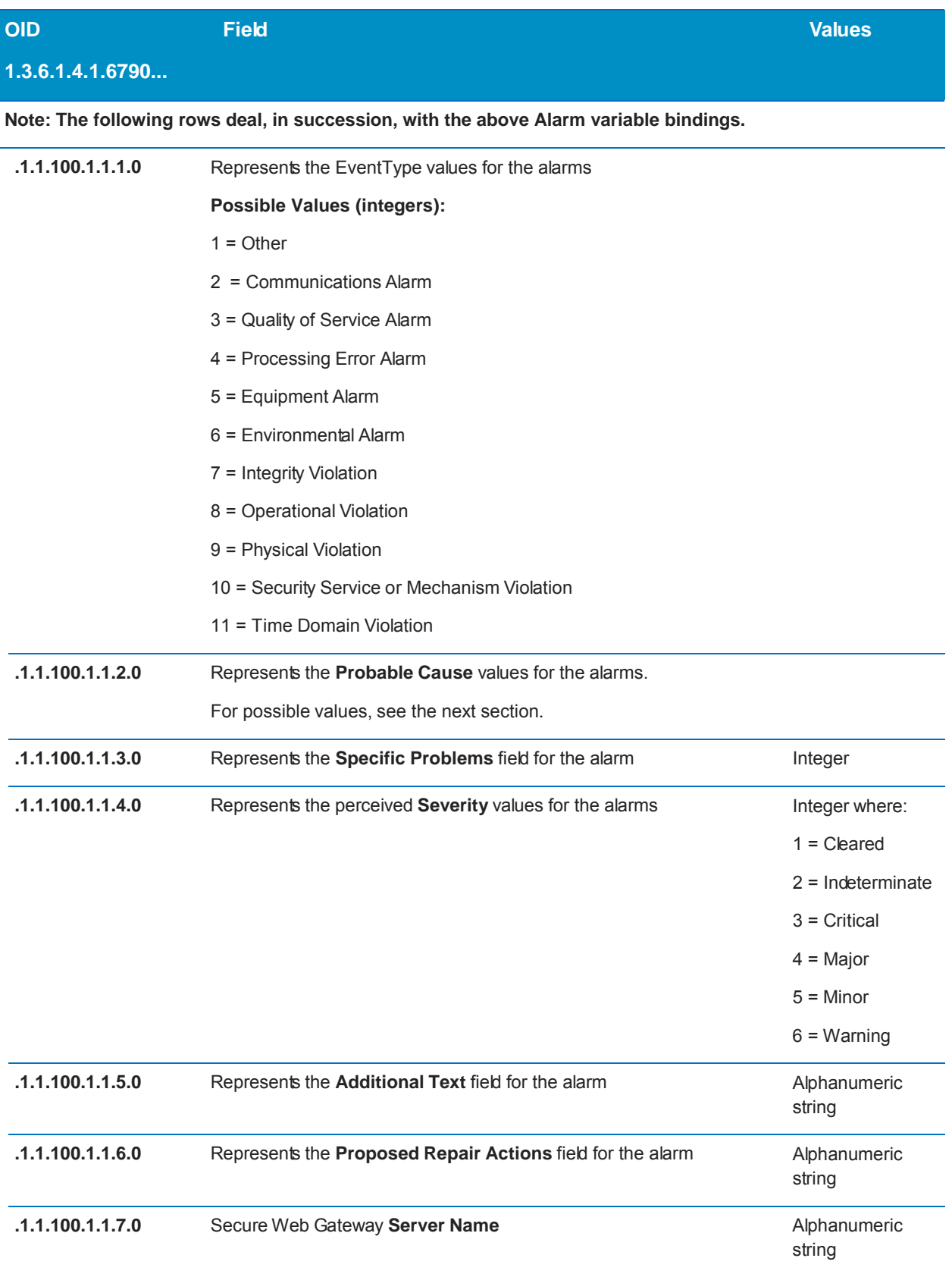

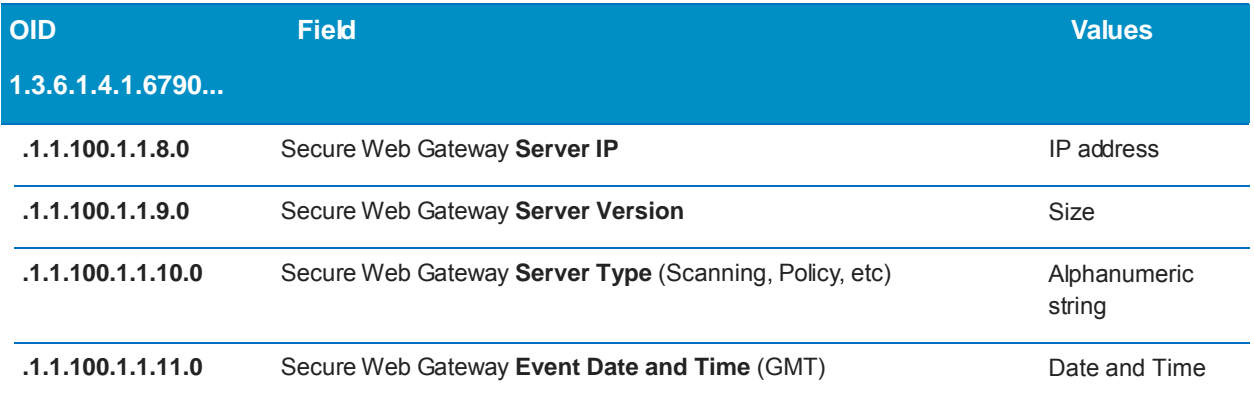

## <span id="page-17-0"></span>4.2 Values for OID 1.3.6.1.4.1.6790.1.1.100.1.1.2.0

This table represents the **Probable Cause** values for the alarms. The columns list the possible values (integers).

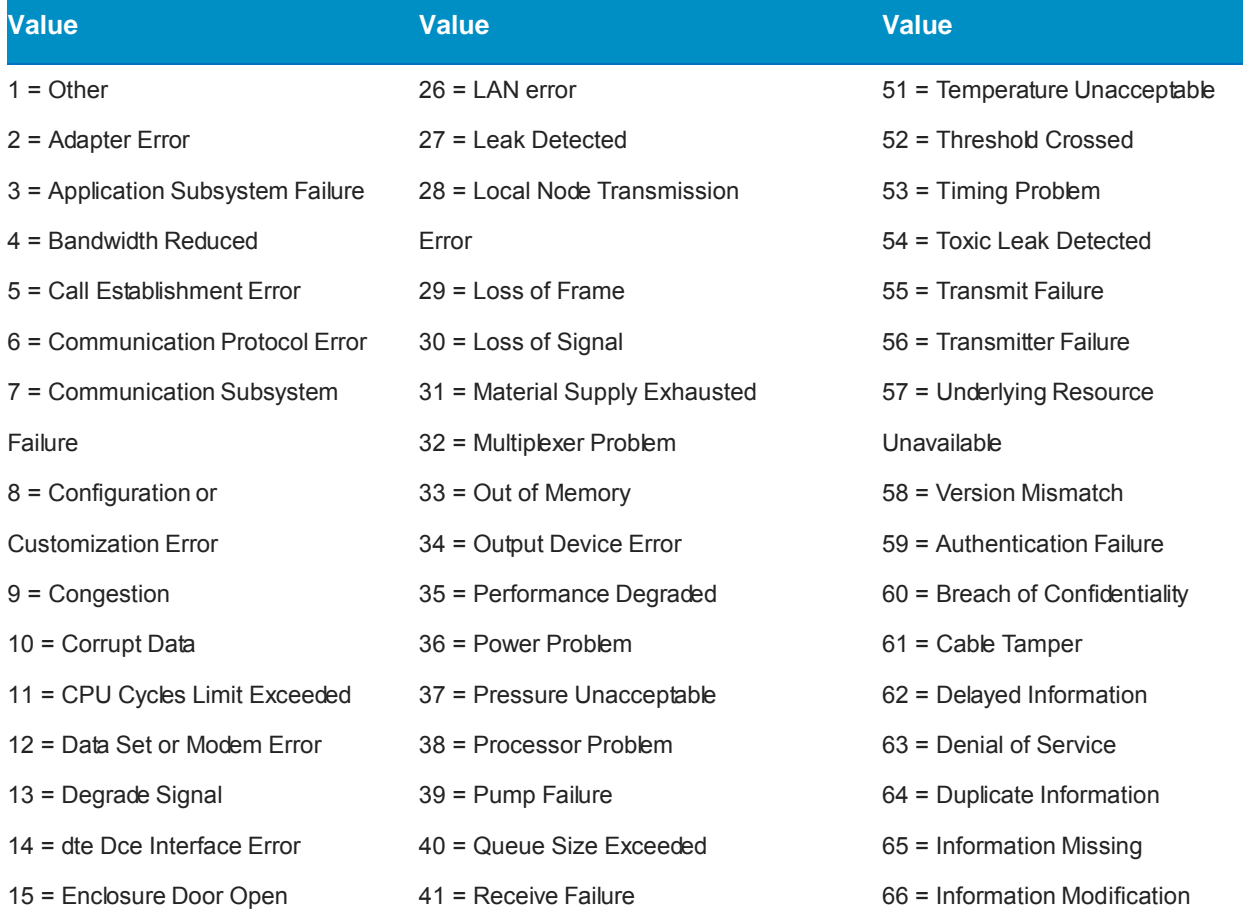

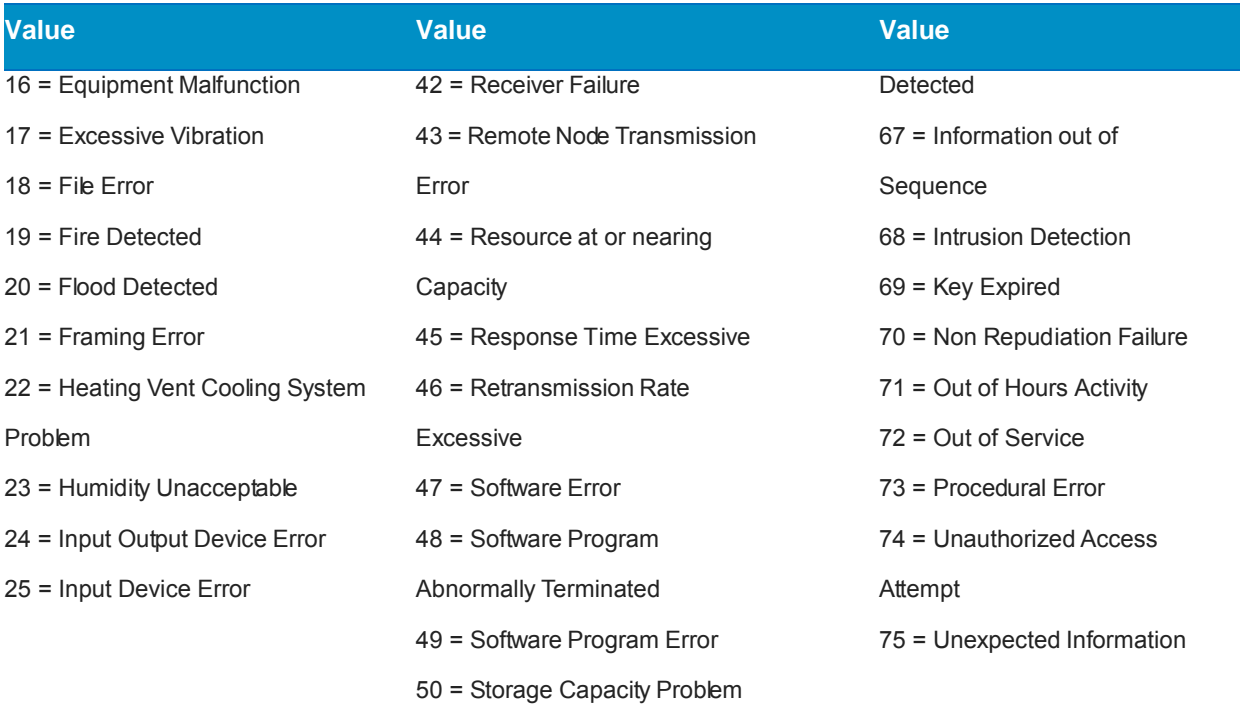

### <span id="page-19-0"></span>4.3 3rd Party Entries

**Important:** The following OIDs provided with the Trustwave Secure Web Gateway MIB are supplied by a third party (Squid). Therefore, they have a DIFFERENT prefix than Trustwave-supplied OIDs. The prefix of the following OIDs is 1.3.6.1.4.1.3495.

#### <span id="page-19-1"></span>4.3.1 Third Party Supplied OIDs for Trustwave MIB

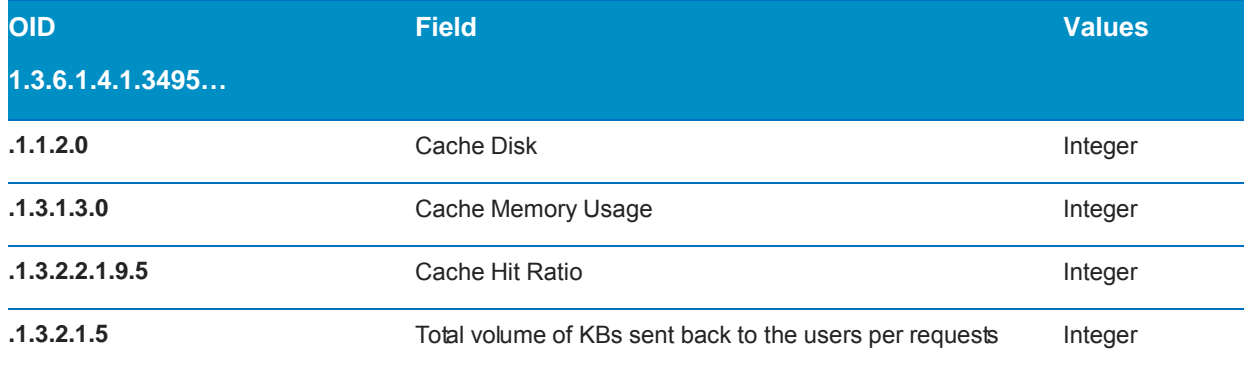

#### About Trustwave

Trustwave is a leading provider of compliance, Web, application, network and data security solutions delivered through the cloud, managed security services, software and appliances. For organizations faced with today's challenging data security and compliance environment, Trustwave provides a unique approach with comprehensive solutions that include its TrustKeeper® portal and other proprietary security solutions. Trustwave has helped hundreds of thousands of organizations—ranging from Fortune 500 businesses and large financial institutions to small and medium-sized retailers—manage compliance and secure their network infrastructures, data communications and critical information assets. Trustwave is headquartered in Chicago with offices worldwide. For more information, visit [https://www.trustwave.com.](https://www.trustwave.com/)